- Applying for TA<br>Applying for TA<br>Antis Resember, or SSN from this link:<br>Antis and the set of the set of the set of the set of the set of the set of the set of the set of the set of t<br>And the set of the set of the set of the **Applying for TA**<br>1. Log into MyCG Ed with CAC, DODID number, or SSN from this link:<br>https://myeducation.netc.navy.mil<br>2. <u>Verify/update your profile.</u> https://myeducation.netc.navy.mil
- **Applying for TA**<br>
2. <u>Verify/update your profile.</u><br>
Prince on this link:<br>
Prince on the profile. Rate\Rank Rate\Rank Date Pay Grade Pay Entry Base **Obligation End Date(EST) Active Duty Service Date**  $CS3$ 2016-02-16  $\mathsf{E}4$ Date 2024-03-07 2003-07-28 2005-07-28 **Contact Information** ◙ ۰ **Personal Email Work Email** test@navy.mil test1@navy.mil **Street Address** City **State** Country Zip  $Zip+4$  $\alpha$ International Country City Personal Phone © Area Number Extension **US**  $777$ 7777777 International Country City Area Number Extension Work Phone  $\mathsf{u}$  $111$ 1111111 International Country Number Extension DSN Phone 7535680 Assign id C UIC Address Command NAS PENSACOLA NAS PENSACOLA 150 HASE RD STE A, PENSACOLA, FL US 325081051 00204 Clear **B** Save
	-

3. Select the "Tuition Assistance" icon on the MyCG Ed home page. Welcome to MyCG Ed

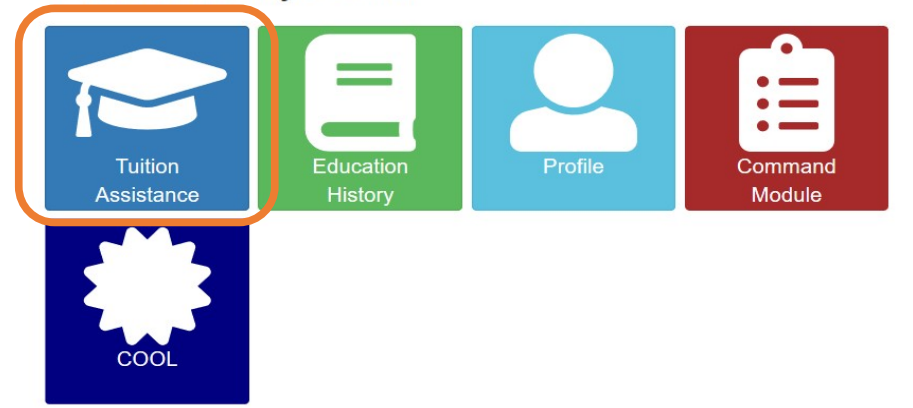

- 4. <u>MyCG Ed Landing Page.</u><br>The TA landing page displays the following icons:<br>● Course Catalog: uploaded and maintained by the academic institution.
	- MyCG Ed Landing Page.<br>The TA landing page displays the following icons:<br>● Course Catalog: uploaded and maintained by the academic institution.<br>● Review Applications: all authorized, command approved, student submitted, or CG Ed Landing Page.<br>
	PTA landing page displays the following icons:<br>
	Course Catalog: uploaded and maintained by the academic institution.<br>
	Review Applications.<br>
	or cancelled applications.<br>
	Create New Application.<br>
	View Use CG Ed Landing Page.<br>PTA landing page displays the following icons:<br>Course Catalog: uploaded and maintained by the academic institution.<br>Review Applications: all authorized, command approved, student submitted,<br>Create New A CG Ed Landing Page.<br>
	PTA landing page displays the following icons:<br>
	Course Catalog: uploaded and maintained by the academic institution.<br>
	Review Applications: all authorized, command approved, student submitted<br>
	or cancel CG Ed Landing Page.<br>
	PTA landing page displays the following icons:<br>
	Course Catalog: uploaded and maintained by the academic institution.<br>
	Review Applications: all authorized, command approved, student submittee<br>
	or cancel
	-
	-
	-

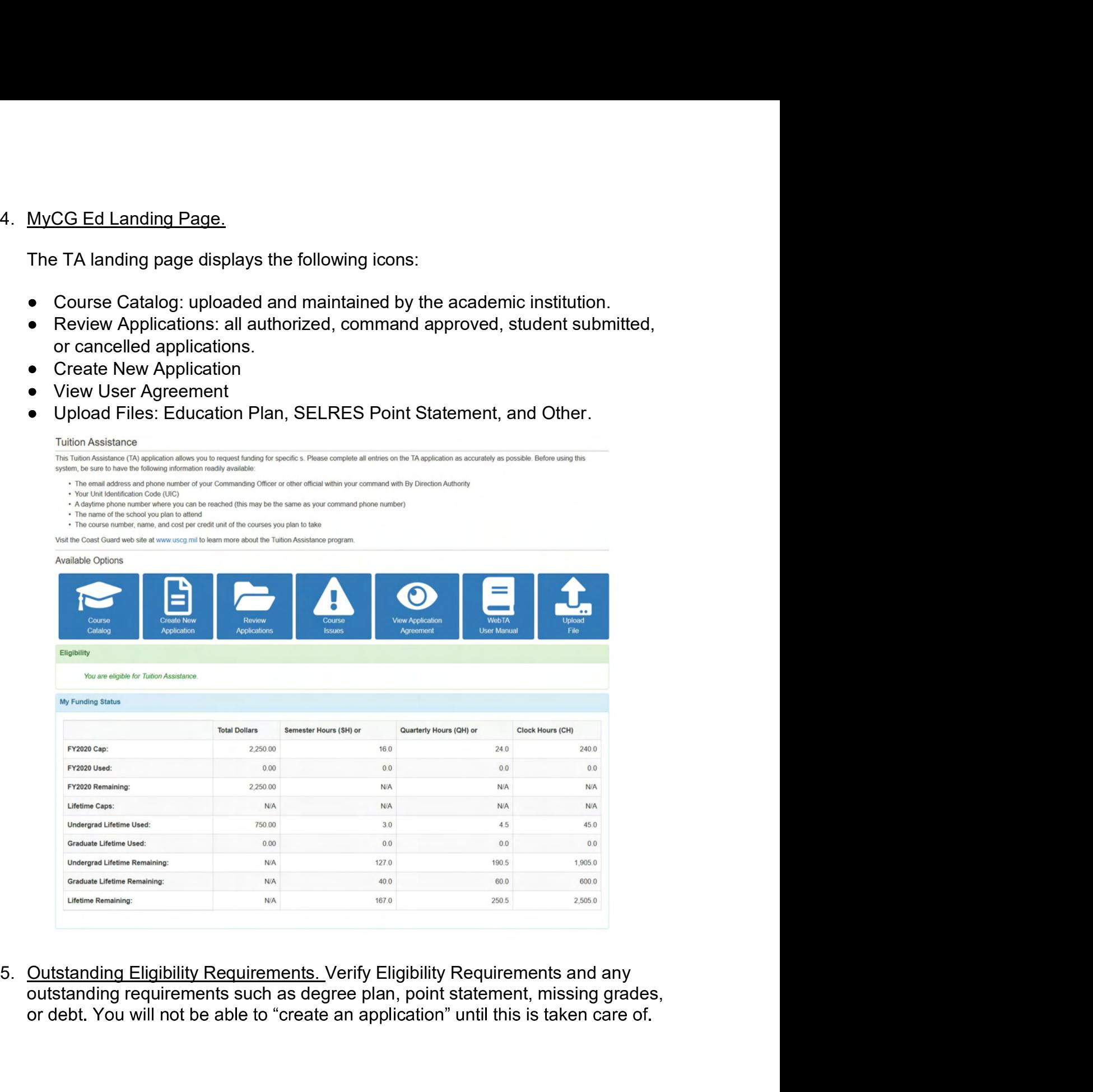

- 
- 
- 
- 

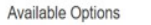

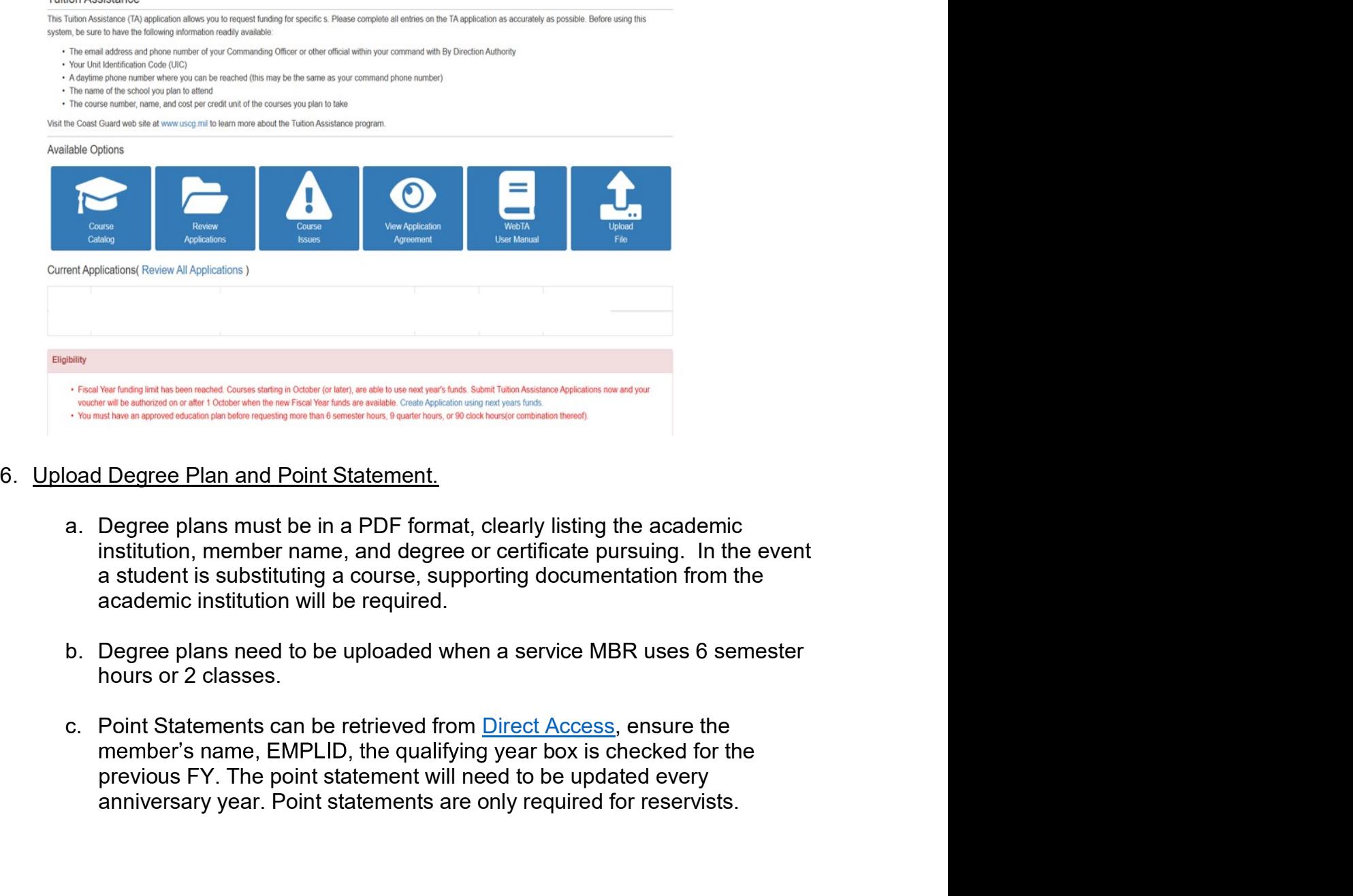

- A Assistance Appleations now and your<br>Intensity and the contribution thereof!<br>Intensity and documentation from the<br>Service MBR uses 6 semester<br>Packed for the air box is checked for the<br>to be updated every<br>required for rese We have been associated as a many of the selection with a selection statement of the selection weak statements are only reduced to the preservistion of the preservistion of the condition of the condition of the condition o
- 
- 

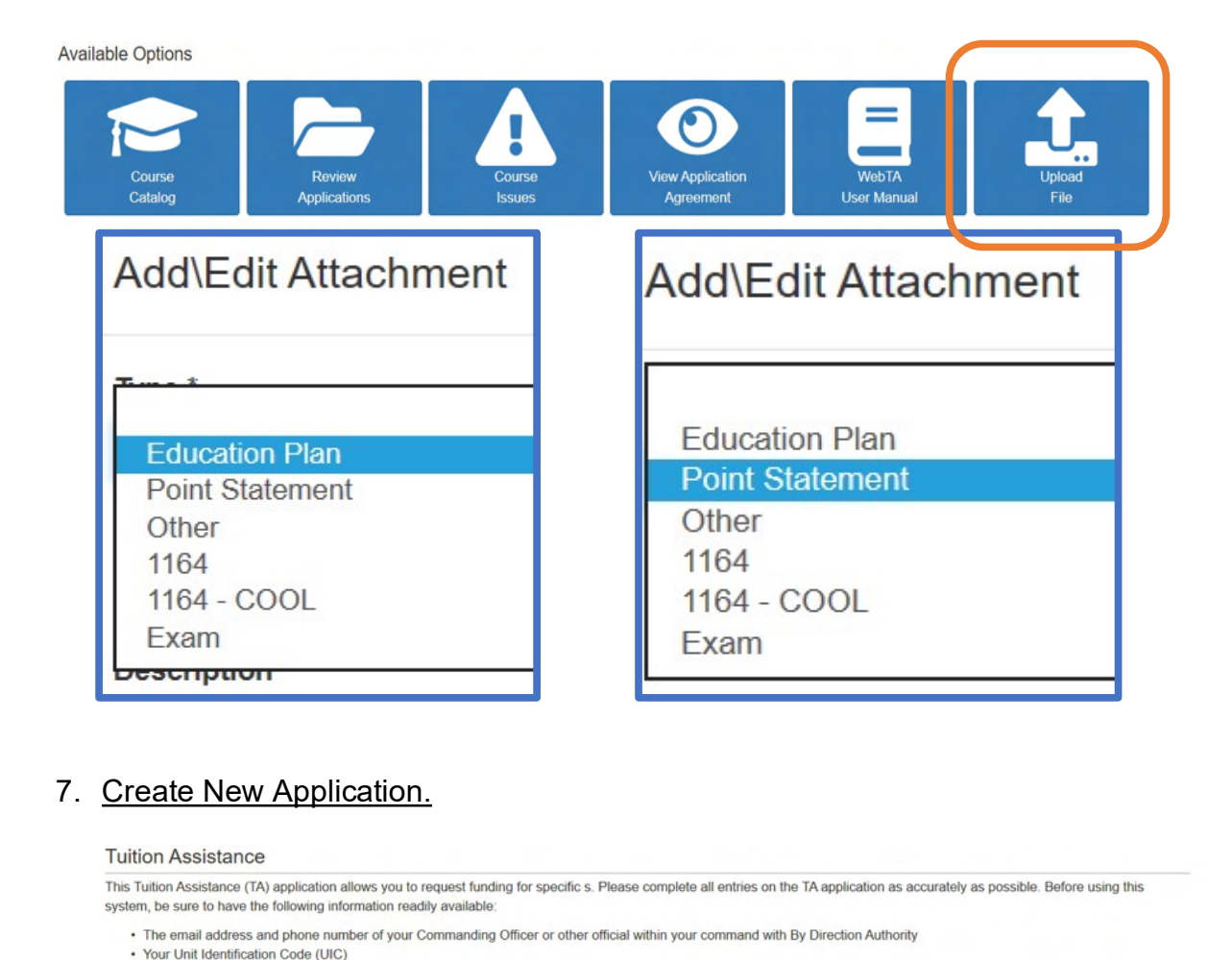

- 
- 
- 
- 

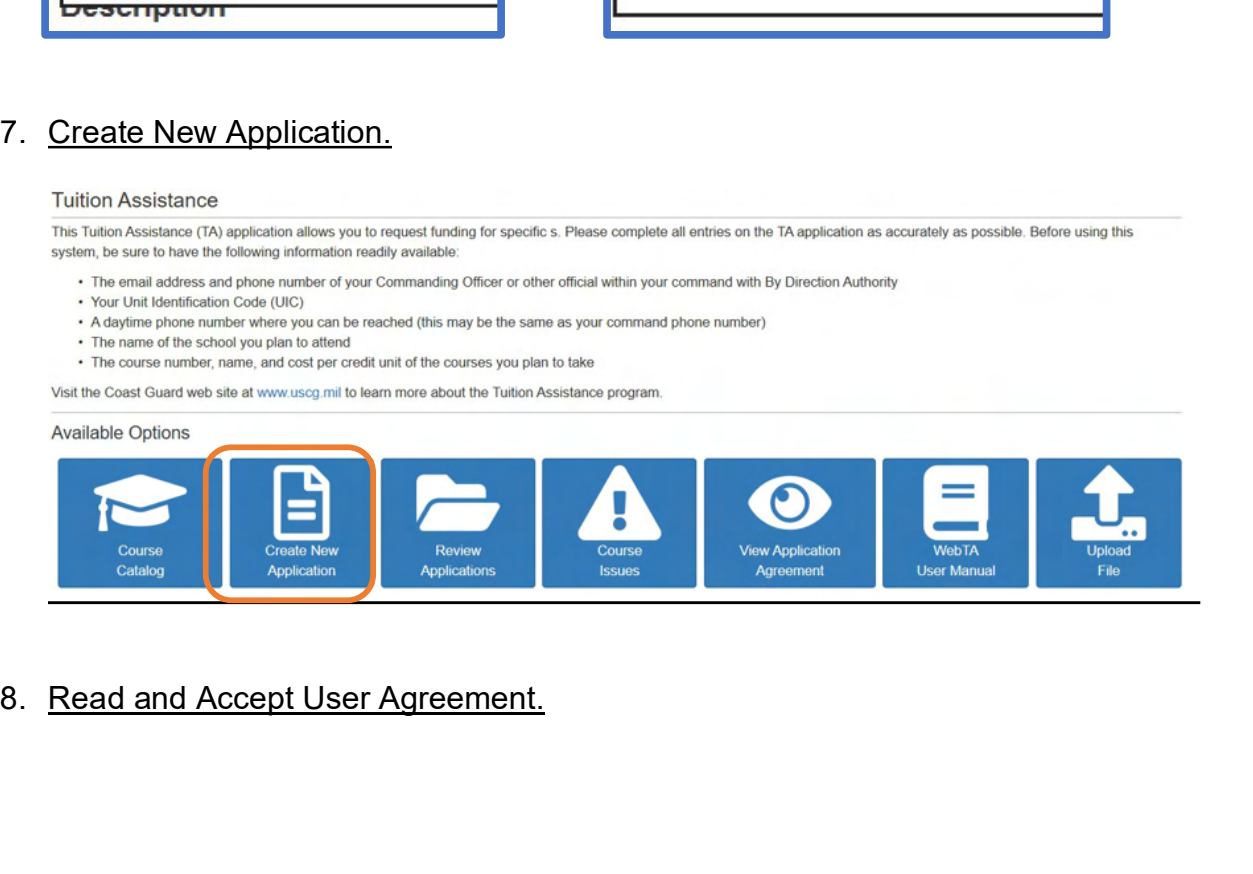

## **KBack** Tuition Assistance Application Agreement

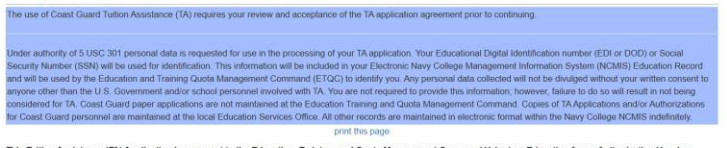

This Tultion Assistance (TA) Application is a request to the Education, Taining, and Quota<br>providing federal funds for my education. By agreeing to the Education, Taining, and Quota Management Command Voluntary Education f

Please contact your local ESO with all questions pertaining to TA policy. You may also visit the ETQC Portal page.

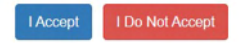

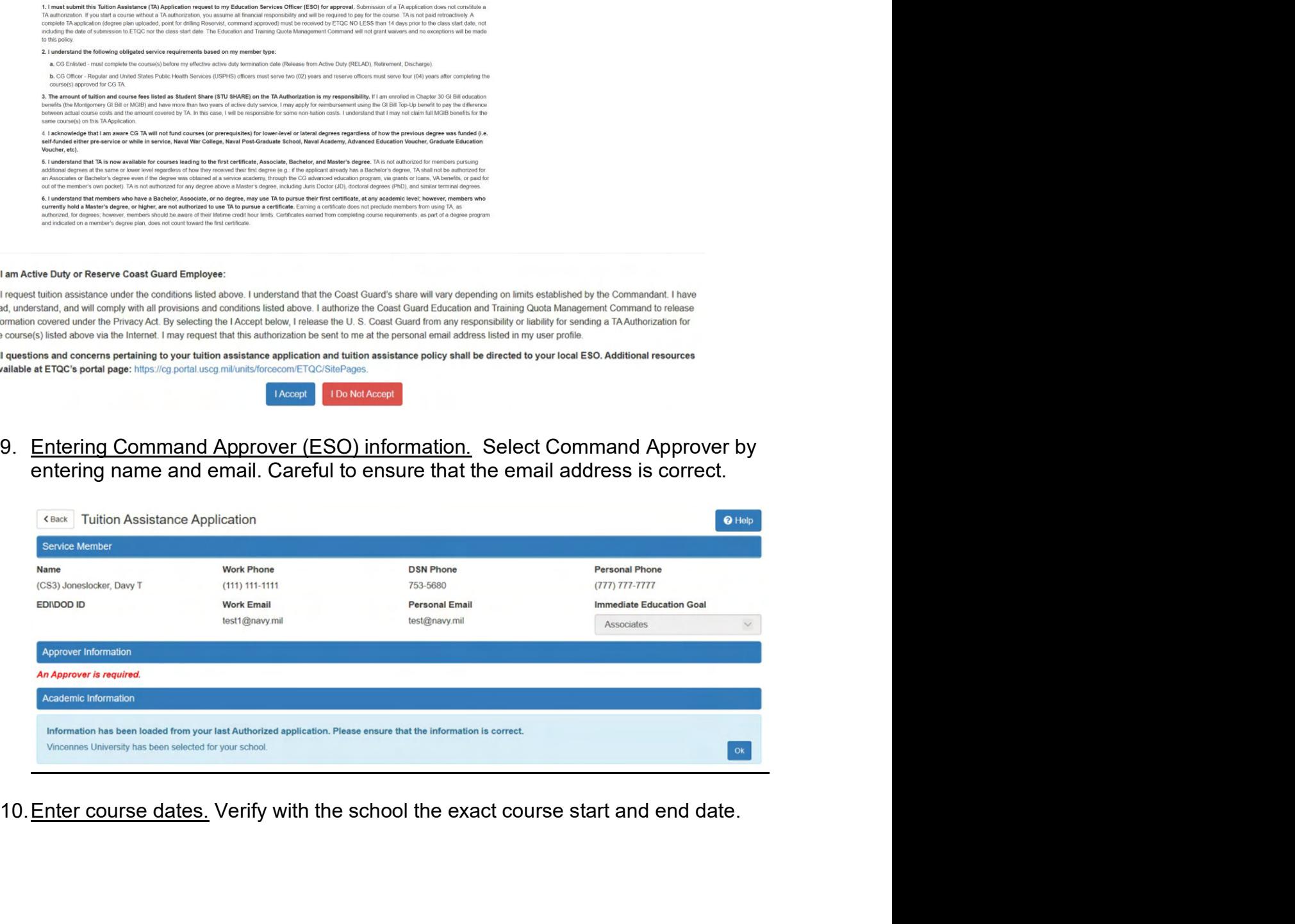

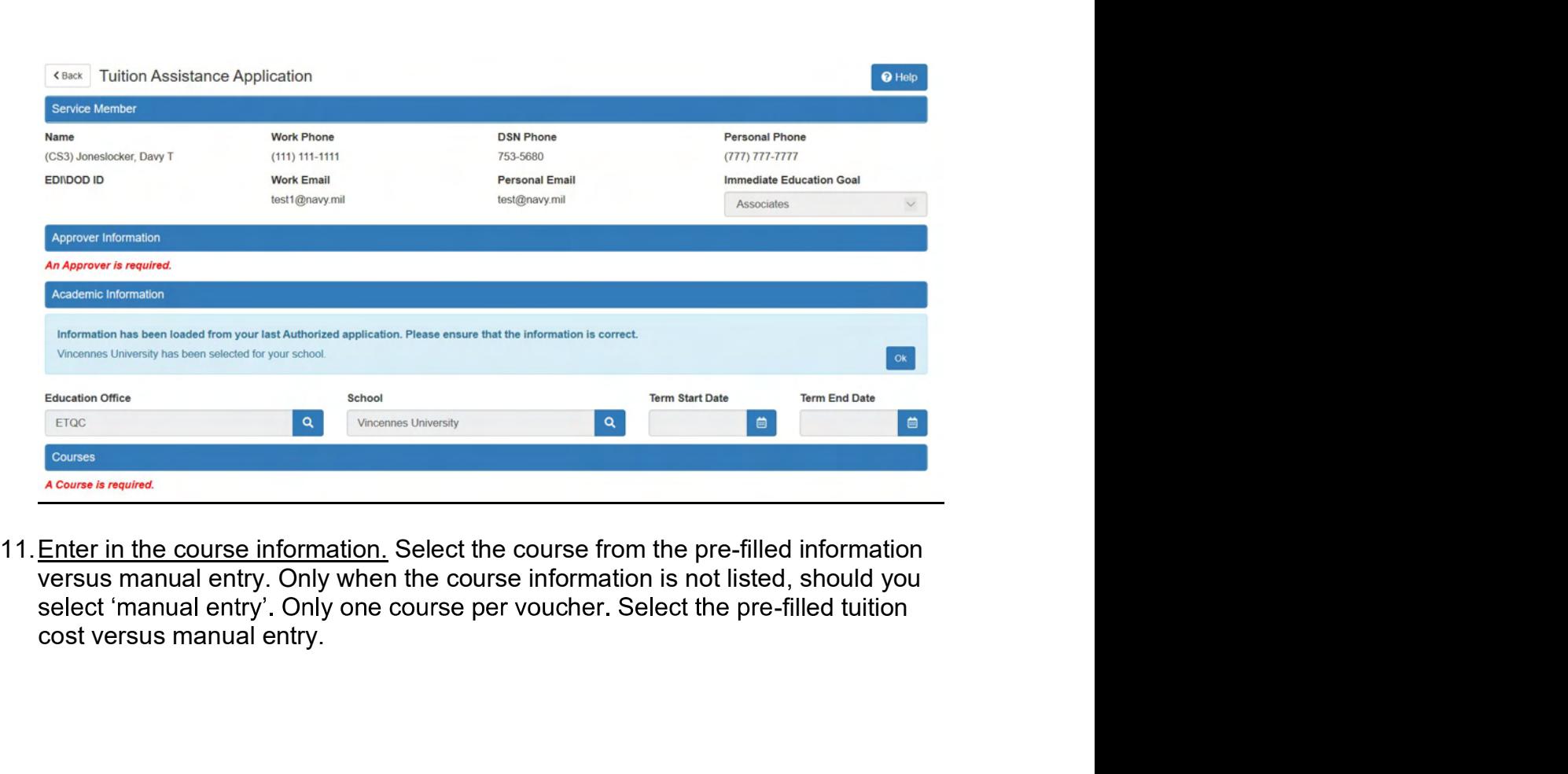

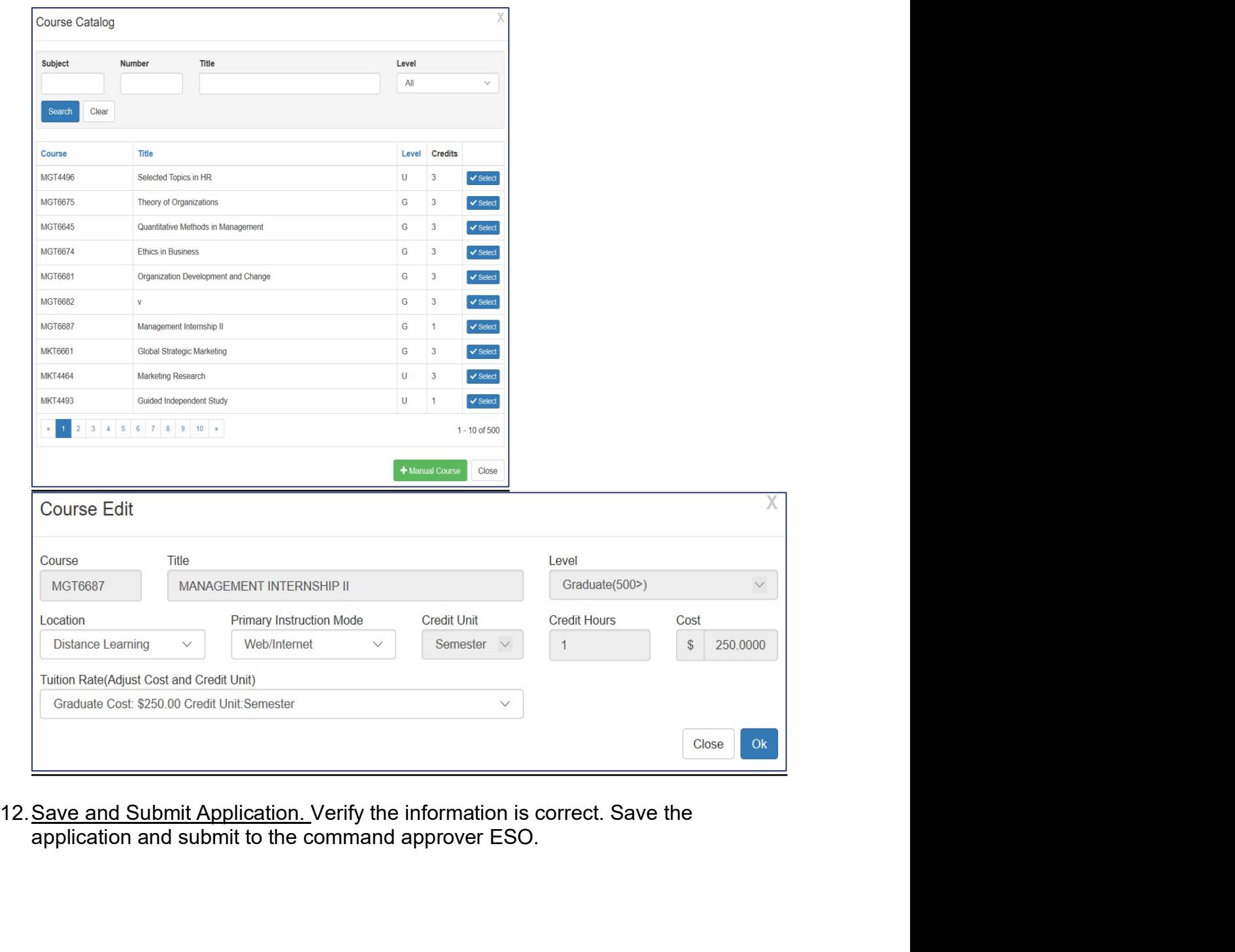

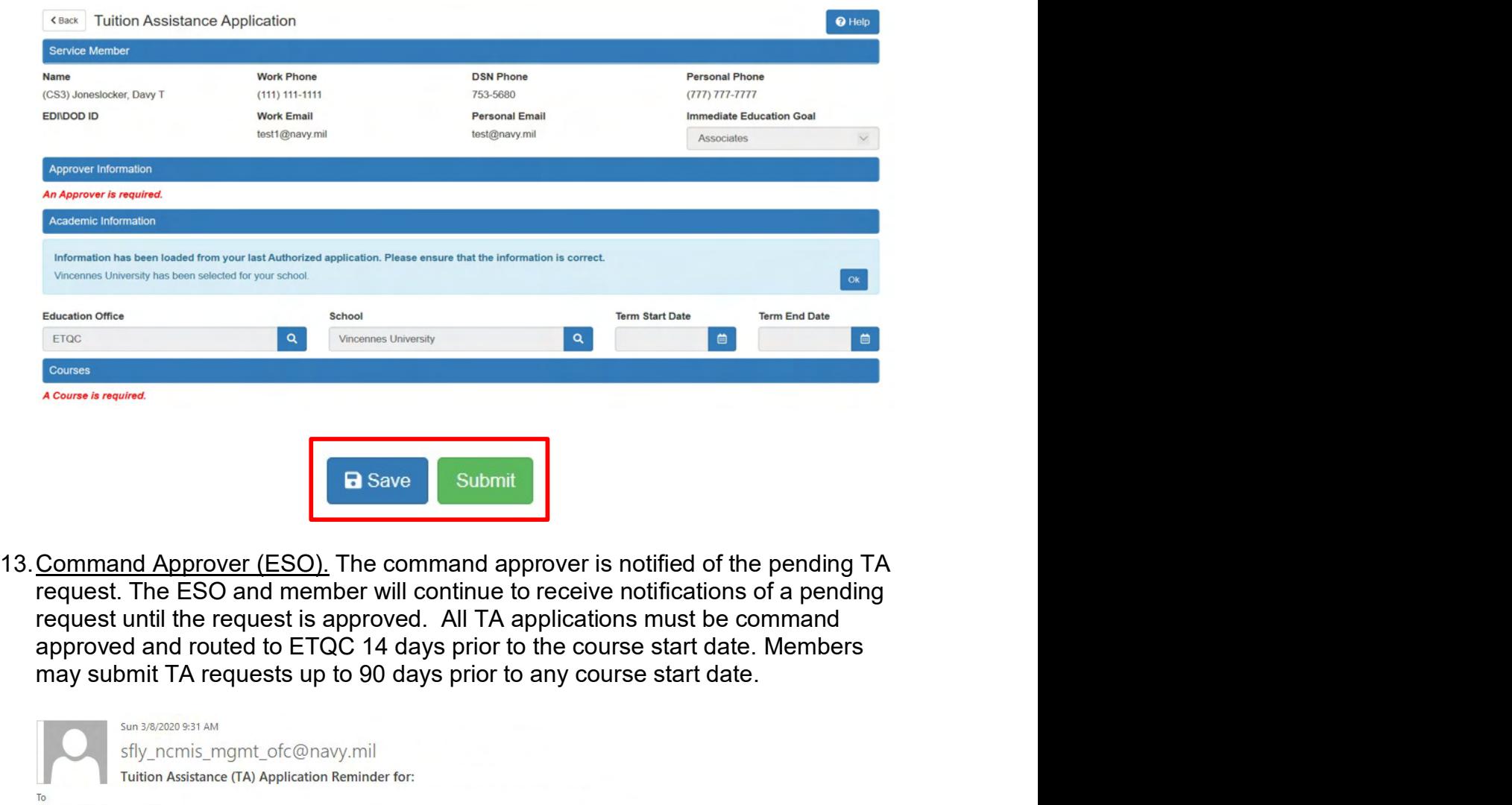

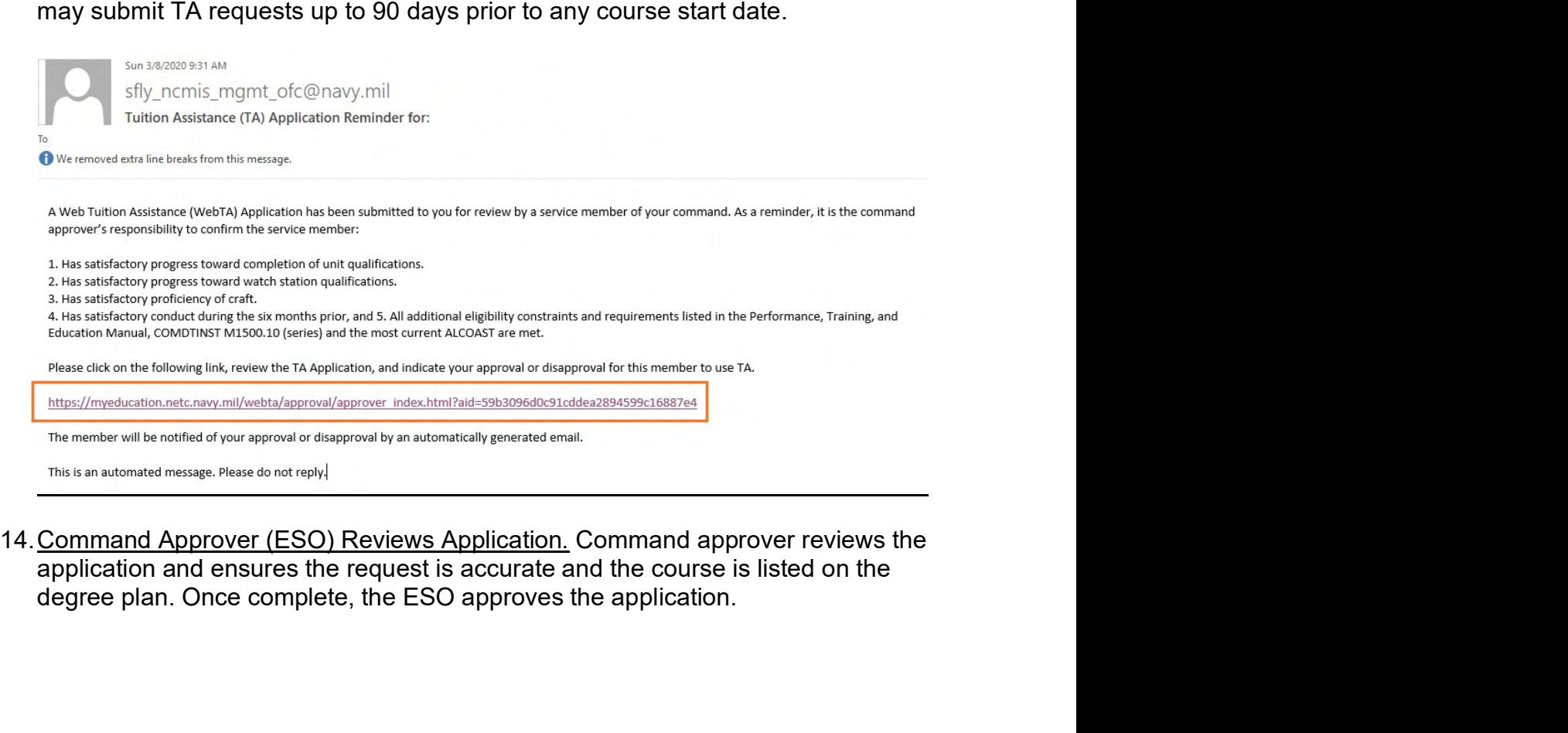

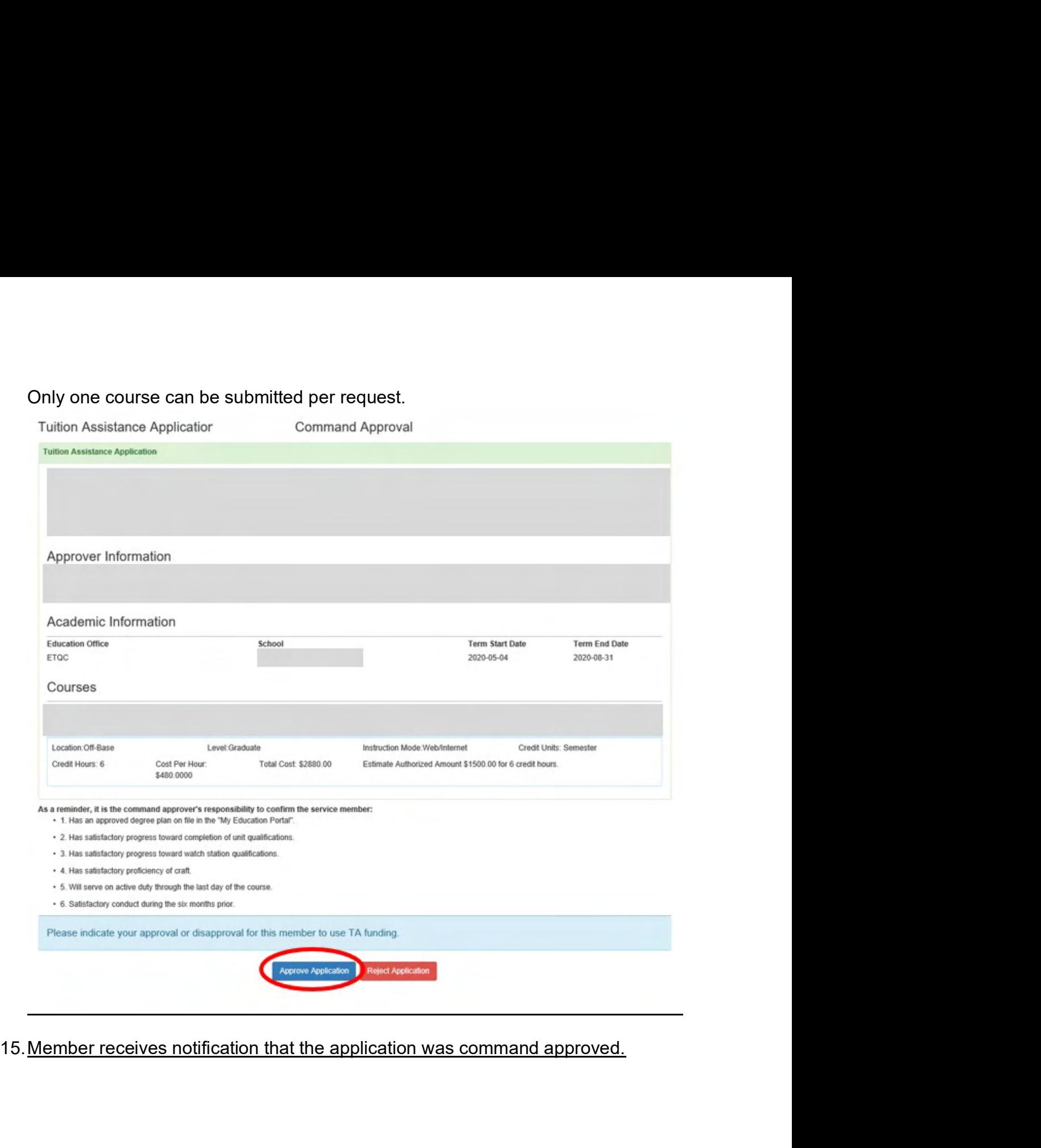

The mean of the Command Approved, Forwarded to Cal for Authorization.<br>
Your Web Tution Assistance (WebTA) Application. You may check the status of your WebTA<br>
characterion office at ETQC for funding authorization. Tou may <sup>18</sup><br>
Nour Web Tuition Assistance (WebTA) Application has been approved and forwarded to the<br>
ducation office at ETQC for funding authorization. You may check the status of your Web<br>
Application on the web at <u>https://mye</u> 17. Your Web Tution Assistance (WebTA) Application has been approved and forwarded to the education office at ETQC for funding authorization. You may check the status of your WebTA Application and web at <u>https://myeducati</u> Your Web Tution Assistance (WebTA) Application has been approved and forwarded to the education office a ETOC for funding autorization. You may check the status of your WebTA Application on the web at https://myeducation. our Web Tution Assistance (WebTA) Application has been approved and forwarded to the ducation office at ETQC for funding autiorization. You may check the status of your WebTA application on the web at https://myeducation.n

- 
- -

From: sfly ncmis mgmt ofc@navy.mil <sfly ncmis mgmt ofc@navy.mil> Sent: Monday, March 9, 2020 11:23 AM To:

School:

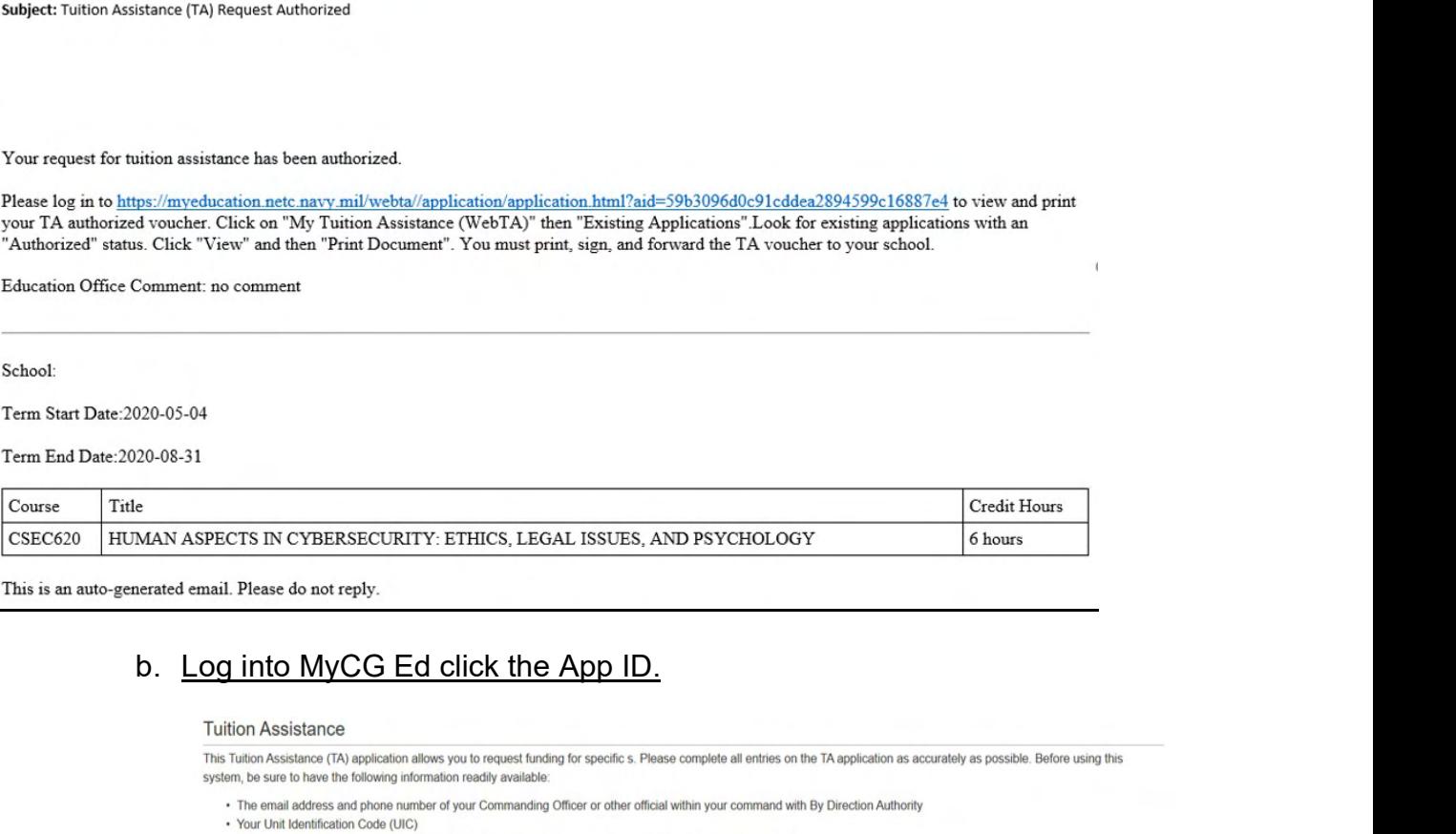

- 
- 
- 
- 

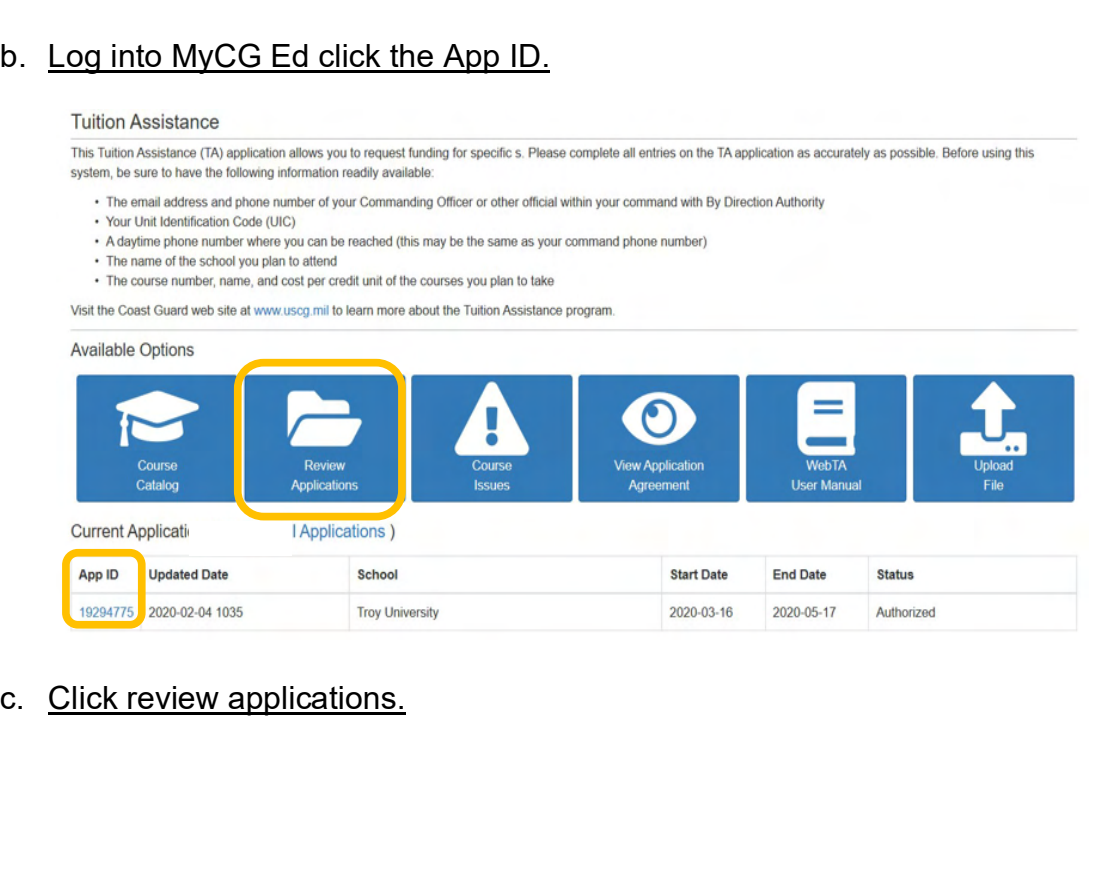

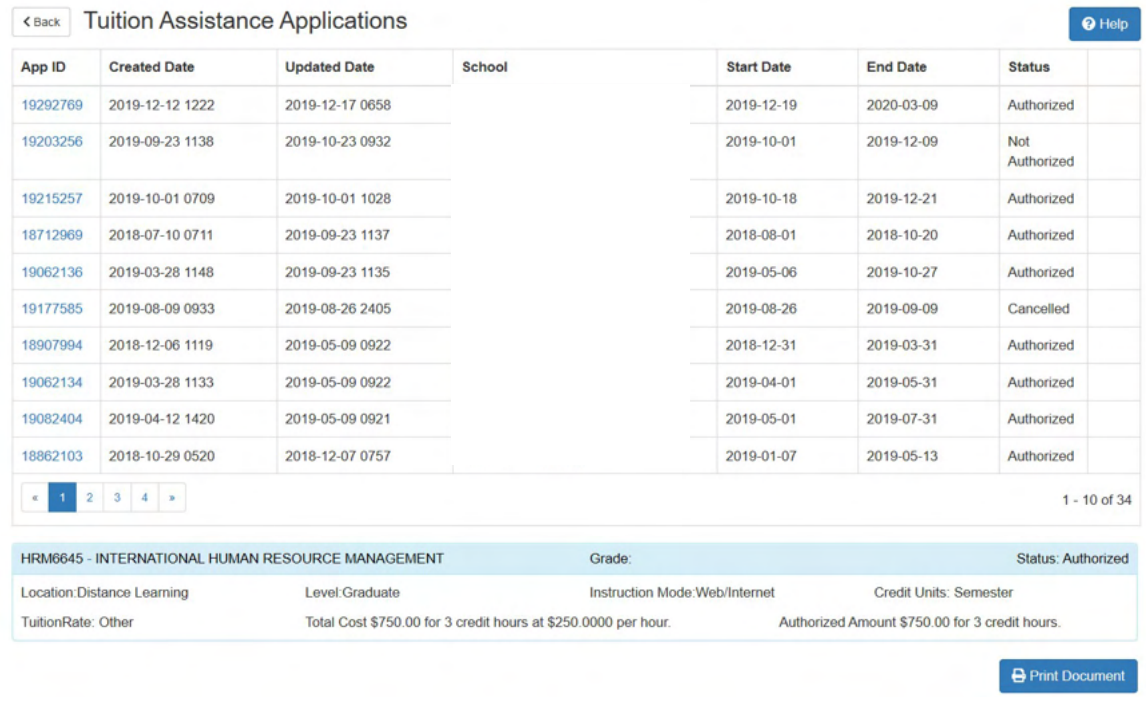

04-Feb-2020

 $\begin{tabular}{|c|c|c|} \hline \multicolumn{3}{|c|}{\textbf{ID:}} & \multicolumn{3}{|c|}{\textbf{ID:}} & \multicolumn{3}{|c|}{\textbf{ID:}} & \multicolumn{3}{|c|}{\textbf{ID:}} & \multicolumn{3}{|c|}{\textbf{ID:}} & \multicolumn{3}{|c|}{\textbf{ID:}} & \multicolumn{3}{|c|}{\textbf{ID:}} & \multicolumn{3}{|c|}{\textbf{ID:}} & \multicolumn{3}{|c|}{\textbf{ID:}} & \multicolumn{3}{|c|}{\textbf{ID:}} & \multicolumn{3}{|c|}{\text$ NAME:

# **ENROLLMENT INFORMATION**

START: 16-Mar-2020 END: 17-May-2020 TERM DATES COURSE **TITLE HOURS GOV SHARE STU SHARE HRM6645** INTERNATIONAL HUMAN RESOURCE MANAGEMENT  $3.0$ \$750.00 \$0.00

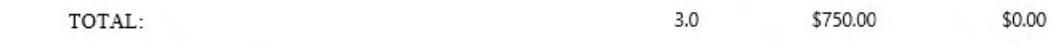

I have read, understand and will comply with the provisions of the Performance, Training and Education Manual COMDTINST M1500.10C. ACN 122/19 – FY20 Coast Guard Tuition Assistance (TA) policy, the Tuition Assistance (TA) student agreement and the TA application<br>form. I understand this voucher is valid only for the courses and term dates listed. I am r tuition assistance office for any course changes or cancellations to this voucher. Failure to notify my service branch tuition assistance office of course changes or cancellations may result in a collection against me, via my Commanding Officer. I hereby authorize the release of my or counter that the property of the contract of the contract of the processes of the contract of grades by my school and notification of degree completion to my respective branch of service. Non-receipt of grades will proh

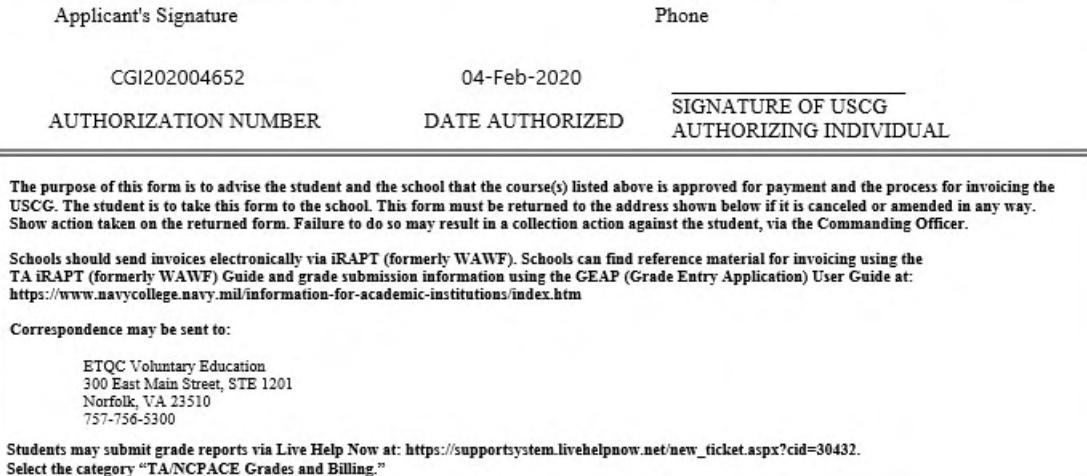

FOR OFFICIAL USE ONLY: This document may contain Personal Data covered by the Privacy Act of 1974. Please ensure this information is protected from unauthorized access and/or disclosure.

18. Denied Application. In the event the ESO or ETQC rejects the application, the<br>member will be notified via email. The MBR will need take corrective action and<br>resubmit the request for TA. The MBR can click the link with Denied Application. In the event the ESO or ETQC rejects the application, the<br>member will be notified via email. The MBR will need take corrective action and<br>resubmit the request for TA. The MBR can click the link within t **Denied Application.** In the event the ESO or ETQC rejects the application, the member will be notified via email. The MBR will need take corrective action and resubmit the request for TA. The MBR can click the link within **Denied Application.** In the event the ESO or ETQC rejects the application, the<br>member will be notified via email. The MBR will need take corrective action and<br>resubmit the request for TA. The MBR can click the link within 18. Denied Application. In the event the ESO or ETQC rejects the application, the<br>member will be notified via email. The MBR will need take corrective action and<br>resultnit the request for TA. The MBR can click the link wi

- 
- 
- 
- 
- 

SMB-TAG@USCG.MIL 757-756-5300